# **JA-110C Bus Fotoverifikationskamera**

*Die grundlegende Eigenschaft der Kamera ist die Aufnahme eines statischen Bildes von dem überwachten Bereich und seine Versendung an die Zentrale des Systems JABLOTRON. Das Aufnehmen des Bildes kann durch einen anderen Melder (über PG-Aktivierung) oder auf Grund der Anforderung des Benutzers über MyJABLOTRON aktiviert werden.* 

*Diese Einstellung wird um die optionale Funktion Aufnehmen von Bildserie erweitert; die Bildserie wird aufgeteilt in Aufnahme von Bildern vor Aktivierung, als die Bildern in der einstellbaren Periode*  aufgenommen und im Zwischenspeicher hinterlegt werden, und nach *Aktivierung, als die eingestellte Anzahl von Bildern nach der Aktivierung aufgenommen wird. Die Kamera ist mit internem IR-Zusatzlicht und internem Detektor der Umgebungsbeleuchtung der Kamera ausgerüstet, der den PG-Ausgangs im System aktivieren kann (verwendbar beispielsweise zum Schalten des externen IR-Zusatzlichtes). Die Manipulation mit der Kamera wird von einem Neigungsmelder überwacht. Der Melder nimmt eine Position im System ein. Die Kamera ist zur Montage durch einen geschulten Techniker mit einem gültigen Jablotron Zertifikat bestimmt.*

#### *Installation*

Die Kamera kann sowohl im Innen- als auch im Außenbereich installiert werden. Obwohl die Kamera grundsätzlich gegen Wasser beständig ist,

empfehlen wir beim Einsatz im<br>Außenbereich die externe Außenbereich die Abdeckung als Schutz vor<br>Regen und Schnee zu Regen und Schnee verwenden. Bei Verwendung der Abdeckung mit Frontglas<br>muss das IR-Zusatzlicht muss das IR-Zusatzlicht ausgeschaltet werden. Für eine intensive Beleuchtung des zu erfassenden Bereichs kann ein externer IR-Scheinwerfer eingesetzt werden, der mit Hilfe der Funktion für das Schalten<br>externer Geräte geschaltet Geräte geschaltet wird. Die Kamera verfügt über eine Gelenkhalterung (1) für genaue Einstellung des überwachten Bereichs.

/I

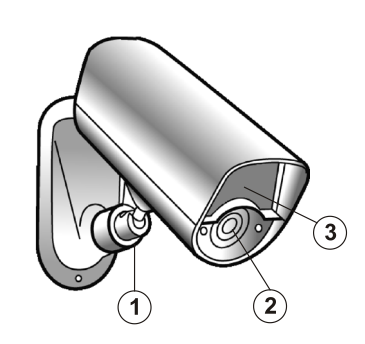

*Abbildung 1: 1 – verstellbares Gelenk; 2 – Kameraobjektiv; 3 – LED-Signalleuchten und IR-Zusatzlicht*

- 1. Schrauben Sie den unteren Teil des Kameragehäuses ab.
- 2. Die Halterung der Kamera besteht aus zwei Teilen, die durch das verstellbare Gelenk (1) voneinander getrennt sind. Durch die Demontage des Gelenks wird die Halterung in zwei Teile zerlegt.
- 3. Befestigen Sie den unteren Teil der Halterung mit zwei Schrauben am gewünschten Ort.
- 4. Lösen Sie die Tülle (4) im hinteren Teil der Kamera und ziehen Sie das Buskabel in die Kamera durch.

**Der Busanschluss hat immer bei unterbrochener Stromversorgung des Systems zu erfolgen.**

5. Schließen Sie das Kabel an die Busklemmen (7) an.

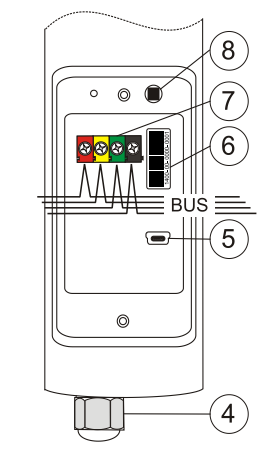

*Abbildung 2: 4 – Kabeltülle; 5 – Mini USB; 6 – Seriennummer; 7 – Busklemmen; 8 – Sabotageschalter*

6. Ferner gehen sie entsprechend dem Installationshandbuch der Zentrale . ........<br>vor. Das Zuordnen der Kamera im System und die<br>Parametereinstellung werden im Errichtermodus durchgeführt. Parametereinstellung werden im Grundlegende Vorgehensweise:

- Nach dem Einschalten der Spannungsversorgung des Busses zeigt die gelbe Signalleuchte (3) durch das Blinken an, dass die Kamera im System nicht zugeordnet ist.
- b. Im Programm *F-Link* wählen Sie auf der Registerkarte *Komponentenliste* die gewünschte Position und aktivieren Sie mit der Taste *Bus Anmeldesignal senden* den Anlernmodus.
- c. Drücken Sie den Sabotageschalter (8) dadurch wird die Kamera an der gewählten Position angelernt und die gelbe Signalleuchte erlischt.
- 7. Schließen Sie das Gehäuse der Kamera.

#### *Anmerkungen:*

- *Wenn die Kamera außerhalb des geschützten Bereichs (z.B. im Außenbereich) installiert ist, empfehlen wir das Trennmodul JA-110T zum Schutz des Busses vor unberechtigten Eingriffen an der Busleitung vor der Kamera im geschützten Raum vorzuschalten.*
- *Für eine bessere Qualität der Aufnahmen in der Nacht ist die Kamera nicht mit einem IR-Filter ausgerüstet und dadurch können sich die Aufnahmen unter den Tagesbedingungen violett verfärben.*
- *Das Anlernen der Kamera am System ist auch durch die Eingabe der Seriennummer (6) im Programm F-Link möglich; diese ist am Schild im Inneren der Kamera unter dem Strichcode angegeben (1400-00-0000- 0001). Das Anlernen ist auch mit der Option Nicht zugeordnete Komponenten anlernen möglich.*
- *Wenn die Kamera als das erste Kameraelement im System angelernt ist oder die Zentrale für die Übertragung von Bildern an einen externen Speicherplatz [\(http://img.jablotron.cz\)](http://img.jablotron.cz/) nicht eingestellt ist, wird das Dialogfenster mit der Frage "Datenübertragung von Bildern an externen Speicherplatz einschalten?" angezeigt. Wir empfehlen diese Übertragung mit der Zustimmung des Kunden zu aktivieren und diese Zustimmung in das Übergabeprotokoll einzutragen.*
- *Wenn diese Übertragung nicht aktiviert wird, werden die Bilder nur im internen Speicher der Kamera und der Zentrale hinterlegt. Die Übermittlung der Bilder an Mobiltelefone und E-Mails der Benutzer kann dann nicht eingestellt werden.*

## *Eigenschaften der Kamera einstellen*

Die Einstellung erfolgt mit Hilfe des Programms *F-Link Version 1.2.3 und höher* – Registerkarte *Komponentenliste*. Auf der Position der Kamera verwenden Sie die Option *Interne Einstellungen.* Es erscheint ein Dialogfenster, in dem eingestellt werden kann (**\*** Werkseinstellungen):

*Aktivierungs-PG für eine Aufnahme:* (\*Nein) Diese Funktion dient primär zum Aufnehmen eines Bildes beim Schalten des gewählten PG/der gewählten PGs. Die Kamera nimmt ein LQ- sowie ein HQ-Bild auf, sendet jedoch nur das LQ-Bild. Das HQ-Bild, das im Speicher der Kamera temporär gespeichert wird, wird erst nach der Abfrage über das Portal MyJABLOTRON oder den F-Link gesendet.

*Anm.: Die Speicherkapazität der Kamera beträgt ca. 100 Bilder. In der Kamera ist eine Einschränkung für die Abfrage des Bildes durch den PG-Ausgang auf 3 Bilder pro 10 Minuten integriert.* 

*AES-Übertragung als Alarm***:** (\*Aus) Diese Funktion bestimmt, ob die aufgenommenen Bilder als Alarmbilder bezeichnet werden und deshalb an die AES (Alarmempfangsstelle) gesendet werden.

*Anm.: Diese Funktion ist nur sichtbar, wenn mindestens ein Aktivierungs-PG angewählt ist.*

*LED-Anzeige während der PG-Aktivierung:* (**\***Aus) Durch die Aktivierung der Option blinkt die Verifikationskamera alle 30s und ferner bei jeder Aufnahme eines Bildes. Bei Außenmeldern, Sirenen oder Verifikationsgeräten ist es sinnvoll ihre Funktion z.B. durch regelmäßiges Blinken einer LED anzeigen zu lassen. Sie können nämlich als vorgeschaltete Melder zum Entdecken oder Abschrecken des Täters, bevor er in das Objekt einbricht, wahrgenommen werden.

*Bildserien aufnehmen:* (\*Aus) Mit der Aktivierung der Option wird eine Funktion in Betrieb genommen, bei der die Bilder je nach dem eingestellten Aufnahmeintervall im Speicher der Kamera hinterlegt werden. Wenn der Speicher voll ist, werden die ältesten aufgenommenen Bilder gelöscht. Durch das anschließende Einstellen der Parameter *"Bilder vor der Aktivierung"* und "*Bilder nach der Aktivierung"* des eingestellten PG werden Bilder gespeichert und gesendet, die zeigen können, was vor oder nach der PG-Aktivierung geschehen ist.

*Anm.: Beim Einstellen der Funktion Bilderserie müssen die Zähler der übertragenen Bilder aus dem System (siehe Betriebshandbuch der Zentrale) berücksichtigt werden, und zwar vor allem wenn mehrere Kameras im System installiert sind.*

*AES-Übertragung aller Alarmbilder***:** (\*Aus) Diese Funktion bestimmt, ob die aufgenommenen Bilder als Alarmbilder bezeichnet werden und dadurch an die AES (Alarmempfangsstelle) gesendet werden.

*Anm.: Die Funktion ist nur beim aktivierten Parameter "Aufnahme der Bilderserie" sichtbar.*

*Aktivierungs-PG Bilderserie:* (\*Nein) Die Funktion dient primär zum Senden der Bilderserie beim Schalten des gewählten PG/der gewählten PGs. Die Menge der gespeicherten Bilder vor und nach der Aktivierung des gewählten PG hängt von der anschließenden Einstellung ab.

**JABLOTRON** 

# **JA-110C Bus Fotoverifikationskamera**

Das Aktivierungsbild für die Bilderserie wird nur mit der niedrigen LQ-Auflösung aufgenommen.

*Intervall der Bilderstellung (1-15 s.):* (\*5 s.) Mit der Funktion wird eingestellt, mit welcher Frequenz die Bilder in der Serie aufgenommen werden. Die optimale Einstellung ergibt sich aus der konkreten Situation der jeweiligen Installation. Wenn beispielsweise erwartet wird, dass der Täter von der Seite kommt, oder wenn die Kamera einen beschränkten Erfassungswinkel hat, sollte eine kürzere Zeit eingestellt werden. Ein Nachteil besteht darin, dass die gespeicherten Bilder in der Kamera schnell überschrieben werden. Wenn die Kamera einen größeren Erfassungswinkel hat oder davon auszugehen ist, dass der Täter gegen die Kamera kommt, sollte eine längere Zeit eingestellt werden.

*Anm.: Die Einstellung muss immer überprüft werden (das zu erwartende Verhalten des Täters ist zu simulieren. Nur dadurch kann eine optimale Einstellung erzielt werden).*

*Aufnahme vor der PG-Aktivierung:* (\*Ein) Mit der Deaktivierung der Option wird das Speichern und das Senden der Bilder verhindert, die vor dem eigentlichen Schalten des gewählten PG/der gewählten PGs aufgenommen wurden. Die vor der PG-Aktivierung aufgenommenen Bilder werden nur in niedriger Auflösung gespeichert.

*Aufnahme nach der PG-Aktivierung:* (\*Ein) Mit der Deaktivierung der Option wird das Speichern und das Senden der Bilder verhindert, die nach dem eigentlichen Schalten des gewählten PG/der gewählten PGs aufgenommen wurden. Die nach der PG-Aktivierung aufgenommenen Bilder werden in der niedrigen LQ- sowie in der großen HQ-Auflösung gespeichert.

*Anzahl der Bilder (1-15 Bilder):* (\*1) Zum Einstellen der Anzahl von Bildern, die vor/nach der Aktivierung des gewählten PG aufbewahrt werden sollen. Die Gesamtanzahl der gespeicherten Bilder kann höchstens 15 + 1 Aktivierungsbild (ausgelöst durch das Schalten des PG) betragen. Diese 15 Bilder können in Bilder vor und nach der PG-Aktivierung je nach der Anforderung des Kunden oder der konkreten Installationslage aufgeteilt werden.

*Anzahl der gesendeter Bilder (1-5 Bilder):* (\*1) Zum Einstellen der Anzahl von Bildern, die an die Zentrale und anschließend in Form einer SMS gesendet,

oder an das Portal MyJABLOTRON übermittelt werden. Es werden jeweils mindestens ein Bild vor der Aktivierung, ein Bild das bei der Aktivierung des PG entstanden ist, und ein Bild nach der Aktivierung übertragen.

*Anm.: Als erstes wird immer das Bild gesendet, das bei der Aktivierung des PG entstanden ist, dann werden die vor der Aktivierung und schließlich die nach der Aktivierung aufgenommenen Bilder übermittelt. In der Anwendung MyJABLOTRON werden die Bilder nach dem Zeitpunkt ihrer Aufnahme angeordnet.*

*Sabotagekontakt der Kameraneigung:* (\*Ein) Die Funktion ermöglicht die Sabotagemeldung an das System bei der Manipulation mit der Kamera auszuschalten (es hat keinen Einfluss auf die Funktion des Sabotagekontaktes des Kameragehäuses). Einsetzbar an problematischen windigen Standorten zur Vermeidung von Fehlalarmen. Beim Deaktivieren des Parameters riskieren Sie jedoch eine nicht autorisierte Verstellung der Kamera, ohne dass eine Meldung an das System erfolgt. In diesem Fall empfehlen wir den Parameter *"Sabotage der Kamera aktiviert Bildaufnahme"*  aktiviert zu lassen*.* 

*Sabotage der Kamera aktiviert Bildaufnahme:* (\*Ein) Die Funktion ermöglicht es, das Aufnehmen und Senden von Bildern bei nicht autorisierter Manipulation mit der Kamera auszuschalten. Falls der Parameter "Bilderserien aufnehmen" ausgeschaltet ist. werden bei der Aktivierung des *aufnehmen"* ausgeschaltet ist, werden bei der Aktivierung des Neigungsmelders 3 Bilder mit einem Abstand von 5s aufgenommen. Wenn der Parameter eingeschaltet ist, werden die Bilder durch die Kamera entsprechend dem eingestellten Modus aufgenommen und gesendet (die Einstellung - Anzahl, Intervall, u.a. - wird völlig berücksichtigt).

*Anm.: Es kann passieren, dass sich einige Bilder zeitlich überschneiden (Verdoppelung). Dies wird durch den inneren Algorithmus der Kamera verursacht.*

*Zusatzsätzliche IR-Beleuchtung: (\*Automatisch)* Die automatische Funktion Zusatzsätzliche IR-Beleuchtungist so eingestellt, dass dieses Licht beim Unterschreiten einer bestimmten Umgebungslichtstärke automatisch eingeschaltet wird. Sobald die Umgebungslichtstärke wieder steigt, wird das Zusatzlicht ausgeschaltet. Wenn die Funktion *"Aufnahme vor der PG-Aktivierung*" eingeschaltet ist, ist das Zusatzlicht bei Dunkelheit dauerhaft aktiviert, und wenn sie ausgeschaltet ist, wird das Zusatzlicht nur für die Aktivierungs-PG und für Aufnahmen nach der PG-Aktivierung aktiviert. Wenn der Parameter auf *"Eingeschaltet"* gesetzt ist, ist die Funktion dauerhaft 24/7 eingeschaltet. Das Zusatzlicht kann auch ganz ausgeschaltet werden (empfehlenswert beim Einbau in das Außengehäuse der Kamera + evt Zusatzleuchte).

*Höhere Intensität der beleuchtung:* (\*Aus) Zum Einschalten einer höheren Infrarot-Zusatzlichtstärke. Hinweis: die höhere Lichtstärke hat eine größere Stromabnahme aus dem Bus zur Folge (von 150 mA bis auf 250 mA); es muss die Gesamtstromabnahme aus dem Bus wegen System-Backup überprüft werden.

*Externe PG Aktivierung:* (\*Aus) Durch die Aktivierung dieser Option kann der interne Melder der Lichtstärke zum Schalten des PG genutzt werden, der auf der Position der Kamera auf der Karte Komponentenliste gewählt ist. Durch das Einstellen des Wertes von 0 (Dunkelheit) bis 10 (Hell volles Licht) am Schiebebalken wird bestimmt, unter welchen Lichtbedingungen der PG aktiviert werden soll. Zum Einstellen des richtigen Wertes für die jeweilige Beleuchtung kann die Anzeige der PG-Aktivierung neben des Schiebebalkens genutzt werden. Bei der Aktivierung leuchtet sie rot (ein) und bei der Deaktivierung grün (aus).

*Anm.: Der geschaltete PG muss die Funktion "Kopieren" haben (einzustellen auf der Karte PG-Ausgänge)*

*Test:* Aufnehmen und Anzeigen eines Testbildes in der niedrigen LQ-Auflösung direkt im F-Link. Nach dem Drücken der *Detail*-Taste wird das Bild in der HQ-Auflösung angezeigt. Die Bilder werden an einen externen Speicherplatz gesendet (*wenn Übertragungen erlaubt sind*).

### *Bilder speichern und ansehen*

Einige Bilder (Aktivierungsbilder, die nicht im Modus Bilderserie sind und Bilder nach PG-Aktivierung im Modus Bilderserie) werden als Doppelbelichtung aufgenommen: das erste in der niedrigen Auflösung (LQ=320x240 Punkte), das zweite in der hohen Auflösung (HQ=640x480 Punkte).

Alle Belichtungen werden im internen Speicher der Kamera auf einer integrierten Micro SD-Karte in separaten Ordnern Foto\_LQ und Foto\_HQ hinterlegt. Ist die Speicherkapazität ausgeschöpft, werden die ältesten Bilder durch neue überschrieben. Die auf der microSD-Karte gespeicherten Bilder können im Bildviewer beim Anschließen der Kamera über USB Anschluss angezeigt werden.

An die Zentrale werden die Bilder in LQ übermittelt. Die gespeicherten Bilder können mit dem Programm *F-Link* und *JA-100-Link* angesehen werden ("*Ereignisse aus der Zentrale"*, Klicken auf das Ereignis "*Neues Bild"*).

Bei der Ansicht des Bildes (LQ) kann durch das Drücken der Option *Detail*  auch seine andere Belichtung in HQ (wenn vorhanden) angezeigt werden. Die Bilder können auch mit Hilfe eines Dateimanagers oder Bildbetrachters gesucht und betrachtet werden. Für das Anzeigen muss zunächst der *F-Link* (*JA-100-Link*) gestartet werden und es ist die Anmeldung bei der Zentrale mit dem Zugriffsrecht Errichter oder Administrator notwendig, erst dann ist der Speicher der Zentrale anzuschließen. *Festplatte: Flexi\_log / Foto* +hier sind alle an die Zentrale übermittelten Bilder (LQ) und die als Detail (HQ) abgerufenen Bilder hinterlegt.

*Anm.: Einige Virenschutzprogramme im Computer können ihre Marke auf diese Micro SD-Karte schreiben. Die auf diese Weise markierten Karten werden durch die Kamera formatiert. Bei der Formatierung werden alle auf der Karte gespeicherten Bilder gelöscht.* 

### *Bilder von der Zentrale auf das Portal MyJABLOTRON übertragen*

Wenn das System durch einen zertifizierten JA-Partner für die Anwendung MyJABLOTRON aktiviert wird, dann hat der Kunde einen direkten Zugriff auf die aufgenommenen Bilder.

Die Parametereinstellung der Datenübertragung aus der Zentrale an MyJABLOTRON erfolgt nur nach der Registrierung der Zentrale. In MyJABLOTRON sind alle übermittelten Bilder angezeigt.

Im Portal MyJABLOTRON können SMS- und E-Mail-Benachrichtigungen eingestellt werden, es kann auch die Aufnahme eines neuen Bildes abgefragt werden, ohne dass der PG-Ausgang aktiviert werden muss *(siehe Installationsempfehlungen, Hinweise)*.

*Anm.: Für den Fall, dass der Benutzer das Portal MyJABLOTRON nicht nutzt oder nicht nutzen möchte, wird auch das direkte Senden der Berichte aus der Zentrale funktionieren. Die Zentrale sendet eine SMS-Nachricht mit Hinweis auf ein neues Bild an eingestellte Benutzer. An einem Mobiltelefon mit Internetzugang kann das Bild sofort angesehen werden.*

**HINWEIS:** Im Zusammenhang mit der Funktion der Bilderaufnahme mit Kamera auch im unscharfen Status der Zentrale (Reaktion auf PG) bzw. durch einen Befehl aus MyJABLOTRON weist der Hersteller den Benutzer darauf hin, dass dieser verpflichtet ist die Persönlichkeitsrechte, insbesondere die Vorschriften des Verfassungs- und Zivilrechtes zu beachten.

Auf die Verwendung der Kamera beziehen sich auch die Vorschriften über den Schutz personenbezogener Daten und der Hersteller empfiehlt dem Benutzer sich vor der Inbetriebnahme des Melders mit den für den Betrieb von Kameraüberwachungssystemen gültigen Vorschriften vertraut zu machen.

Auf der Grundlage der genannten Vorschriften kann der MyJABLOTRON-Benutzer u.a. verpflichtet sein sich die Zustimmung der sich im Erfassungsbereich der Kamera befindlichen Personen zur Anfertigung ihrer Bildaufzeichnungen einzuholen bzw. den durch die Kamera erfassten Bereich mit Informationsschildern zu versehen.

## *Installationsempfehlungen*

- Im System können mehrere Fotoverifikationskameras installiert werden. Bei mehreren, gleichzeitig aktivierten Kameras verlängert sich jedoch die Zeit der Übertragung an die Zentrale und außerhalb des Systems. Die ganze Übertragung kann dann mehrere Minuten dauern. Es ist ebenfalls auf einen Stromstoß in die Zentrale geachtet werden, wenn bei einer Bildabfrage von mehreren Kameras das IR-Zusatzlicht (in mehreren Kameras zugleich) eingeschaltet wird.
- − Für die Aufnahme eines durch den PG-Ausgang ausgelösten Bildes ist im Programm *F-Link* - Menü *PG-Ausgänge/ Funktionen* die Option *Impuls* mit einer Länge von mind. 15 s einzustellen. In der Kamera ist eine Einschränkung für die Abfrage des Bildes durch den PG-Ausgang auf 3 Bilder pro 10 Minuten integriert.
- Die Kamera hat keinen internen Zähler der pro Tag aufgenommenen Bilder. Die Einschränkung besteht somit nur in der max. Anzahl von drei PG-Schaltungen pro 10 Minuten.
- − Bei der Verwendung der Übertragung von Bildern an MyJABLOTRON oder einen externen Speicherplatz muss der durch den Netzanbieter berechnete Preis für die Datenübertragung in Betracht gezogen werden.
- − Beim Schalten von mehreren, zum Aufnehmen von Bildern eingestellten PGs in einem Moment oder während der Aufnahme einer Bilderserie nutzt die Kamera die bereits vorhanden Bilder, d.h. diese können sich überschneiden. Das Portal MyJABLOTRON kopiert diese Bilder anschließend zu den zugehörigen Ereignissen (geschalteten PGs).

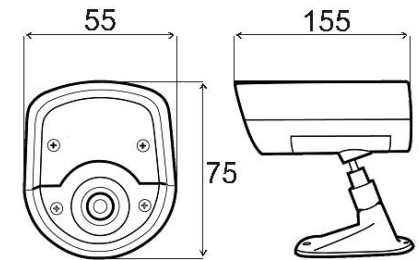

## *Technische Parameter*

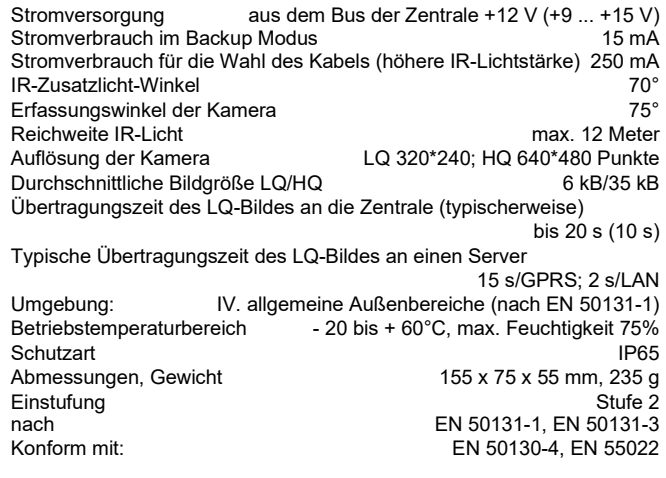

JABLOTRON ALARMS a.s. erklärt hiermit, dass der JA-110C die grundlegenden Anforderungen und andere maßgebliche Vorschriften der Richtlinie 2014/30/EU, 2011/65/EU erfüllt. Die Originalfassung der Konformitätsbewertung kann unter [www.jablotron.com](http://www.jablotron.com/) im Abschnitt Downloads eingesehen werden.

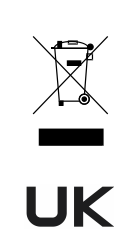

**Anmerkung:** Die ordnungsgemäße Entsorgung dieses Produktes spart wertvolle Ressourcen und verhindert mögliche schädliche Auswirkungen auf die menschliche Gesundheit und die Umwelt, die durch den unsachgemäßen Umgang mit dem Abfall entstehen könnten. Bitte bringen Sie dieses Produkt zurück zum Händler oder erkundigen Sie sich bei den zuständigen lokalen Behörden nach dem nächstliegenden Standort einer geeigneten Sammelstelle.

JABLOTRON ALARMS a.s. Pod Skalkou 4567/33 46601 Jablonec n. Nisou Czech Republic www.jablotron.com | 46601 |

**ABLOTRON**